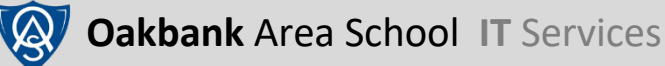

# **Daymap Connect (Parents) Logging on**

**Daymap** is Oakbank Area School's Learning Management System. **Daymap Connect (Parents)** is our Parent portal and is separate to Daymap (Learning) for Students.

**Daymap (Learning)** is used by Staff and Students to manage classes and assignments and resides on a different address – please see our separate guide if you are a student or logging in as a student.

# **1. Accessing Daymap Connect (Parents)**

There are two ways of getting to Daymap Connect (Parents):

**(1) Direct**

**https://web.oakbankas.sa.edu.au/DaymapConnect**

**(2) Via Oakbank Website**

## **http://www.oakbankas.sa.edu.au**

- Select the **Learning Resources** Menu This **Learning Resources** page contains guides and links to other online resources for students and parents
- Select **Daymap (Parents)**

# **2. How to Log on**

#### **Username:**

Each parent have their own Daymap Connect **username** (or **Parent ID)**. This is usually the first four letters of your surname and two numbers *eg Robin Bland's username may be BLAN01.*

There are two ways to access your account:

#### 1. **Receive an email invitation**

New parents should receive **an email** which has your **Username (Parent ID)** and a link to set a password. The school can resend this link if you contact us either by phone or email. Once you have set your password you can log on to the Daymap Connect website with your username and password.

#### 2. **Self-service**

You can request an email invitation (or password reset) by visiting the **DaymapConnect (Parents)** website and selecting **New User?** or **Forgot your password?** When prompted, enter the email address registered with the school at enrolment and the **Student ID** of one of your children (your child should be able to provide this).

Once details have been entered, click on **Reset password**. An email invitation with your **Username (Parent ID)** and a link to set a password will be sent to your registered email.

*PTO for some Common Problems*

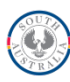

# **3. Common problems**

# • **Web address (URL)**

## https://web.oakbankas.sa.edu.au/DaymapConnect

Daymap Connect (Parents) has a different web address than Daymap (Learning) that students use. Student accounts will not work on Daymap Connect and Parent Accounts will not work on Daymap (Learning)

# • **Username and Email address**

A username is linked to your email, but email addresses do not work as usernames. Have you changed your email or want to check the email you have registered? Please call or email us.

# • **Student ID**

Parents only need their child' Student ID for

- a) Your child to login to Daymap (Learning) see separate guide) or
- b) To set or set or re-set their password using **self-service** (see above).

Most Middle and Secondary School student will know their student ID – it is the username for both Daymap, to log on to computers at school and to borrow in the library. Primary students have only recently been given their ID so may not know it. It is available from their teacher or by calling or emailing the school.

**Still got problems?** If there is an issue with accessing your account, please contact the school on **8398 7200** or email our IT department on **help@oakbankareaschool.on.spiceworks.com** to log a job and we will do our best to assist.

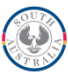